# **WAWF Document Level Report Reference Guide EDA Homepage** Analytics **WAWF Reports WAWF Document Level Report Reports Table of Contents**

<span id="page-0-1"></span><span id="page-0-0"></span>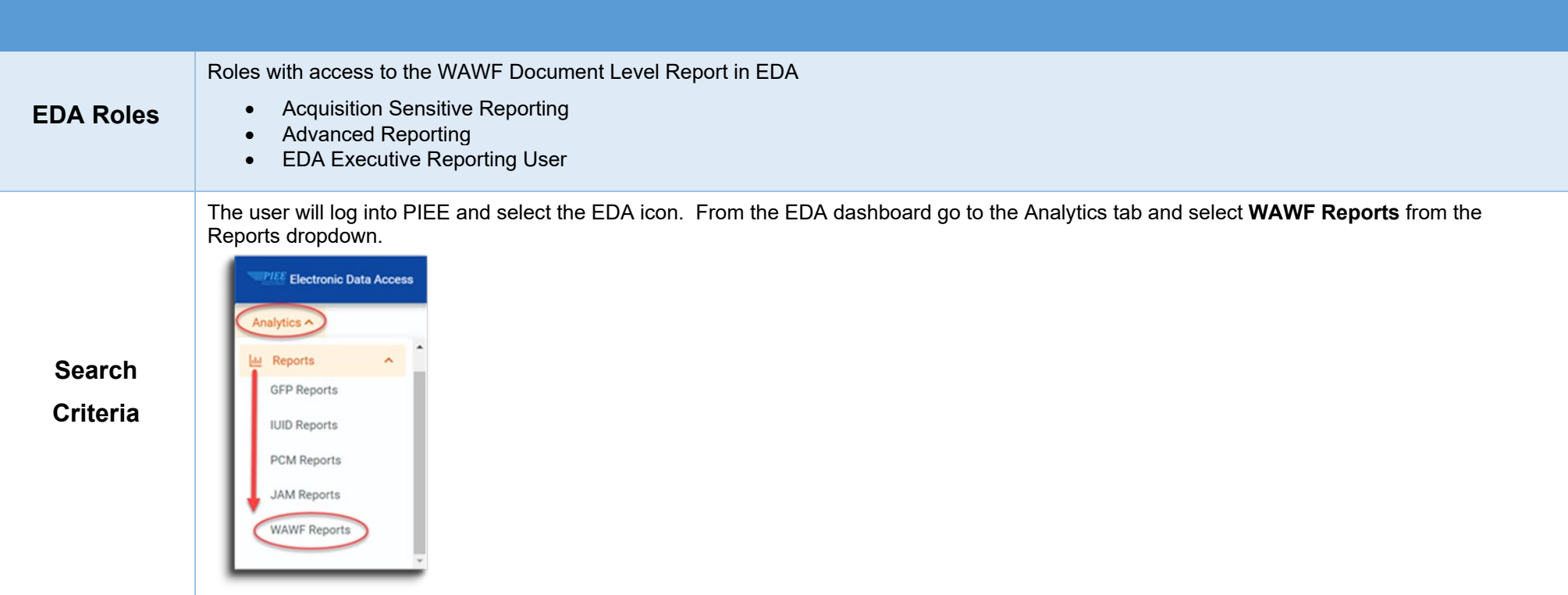

After WAWF Reports is selected, select the link to **WAWF Document Level Report** from the WAWF Reports page.

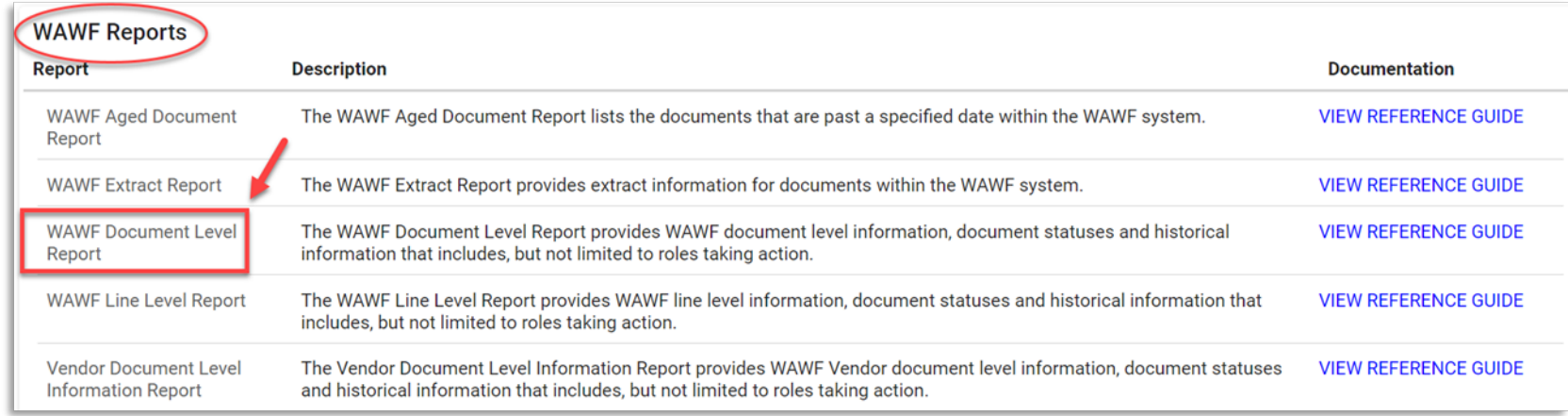

When navigating to the WAWF Document Level Report page, enter criteria to retrieve desired data.

Search Criteria: (\*See bottom of document for more detailed search criteria information)

- 
- 
- Active Archive Indicator Contract Number Delivery Order Shipment Number
- 
- Final Indicator COC Indicator ARP Indicator UID Indicator
- 
- 
- 
- Start Submitted Date End Submitted Date Start Acceptance Date End Acceptance Date
- Start Last Status Change End Last Status Change Date Document Type Document Status
	-
	-
	-
	-
	-
- LPO DoDAAC Pay DoDAAC
- 
- 
- Invoice Number Inspect Point Acceptance Point Voucher Type
	-
	-
	-
- 
- 
- 
- 
- 
- Pack Indicator CAGE Code Ship From Admin DoDAAC
- Inspect DoDAAC Issue DoDAAC Ship to DoDAAC Acceptor DoDAAC

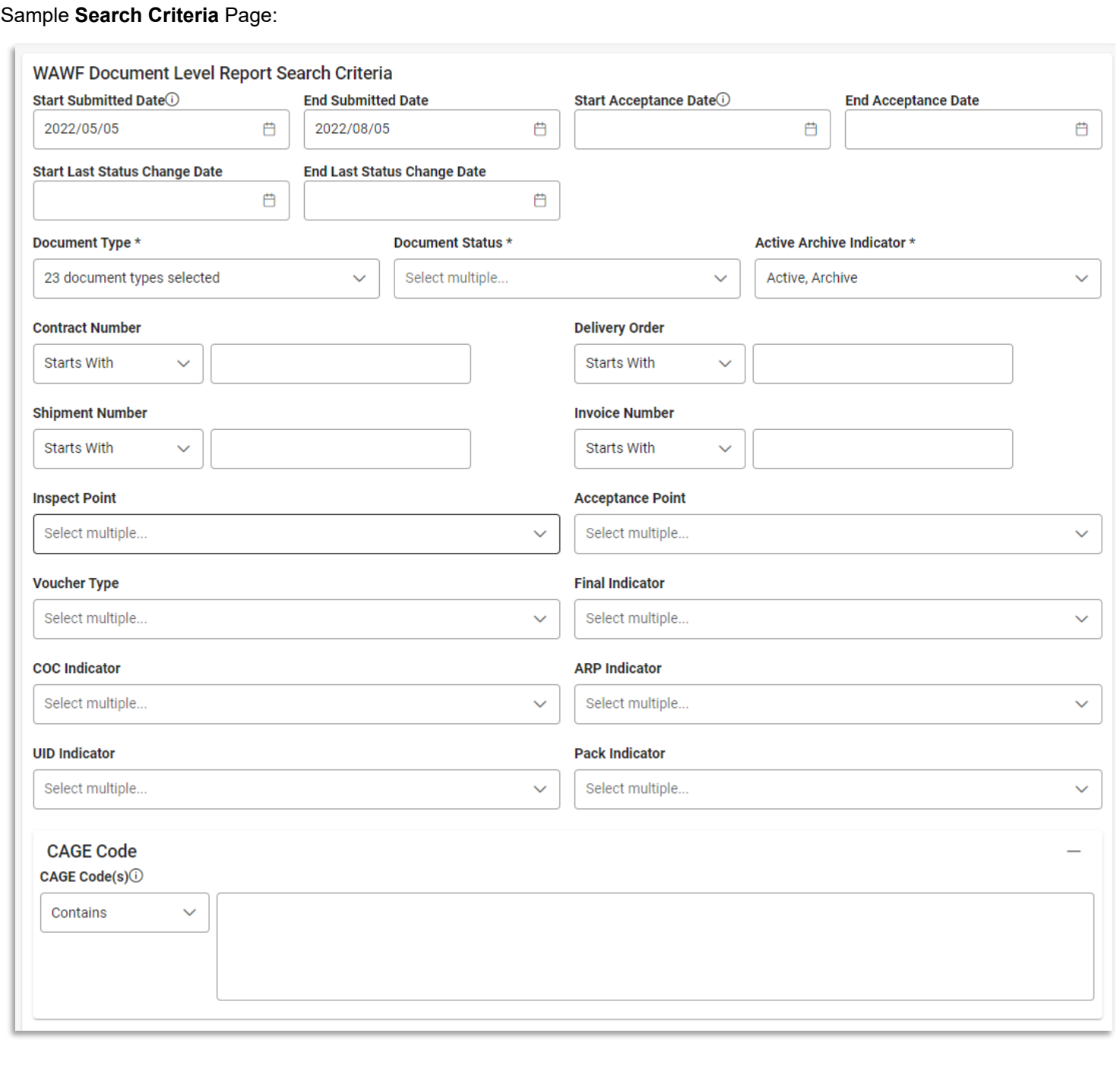

(Sample Search Criteria page is continued on the next 2 pages.)

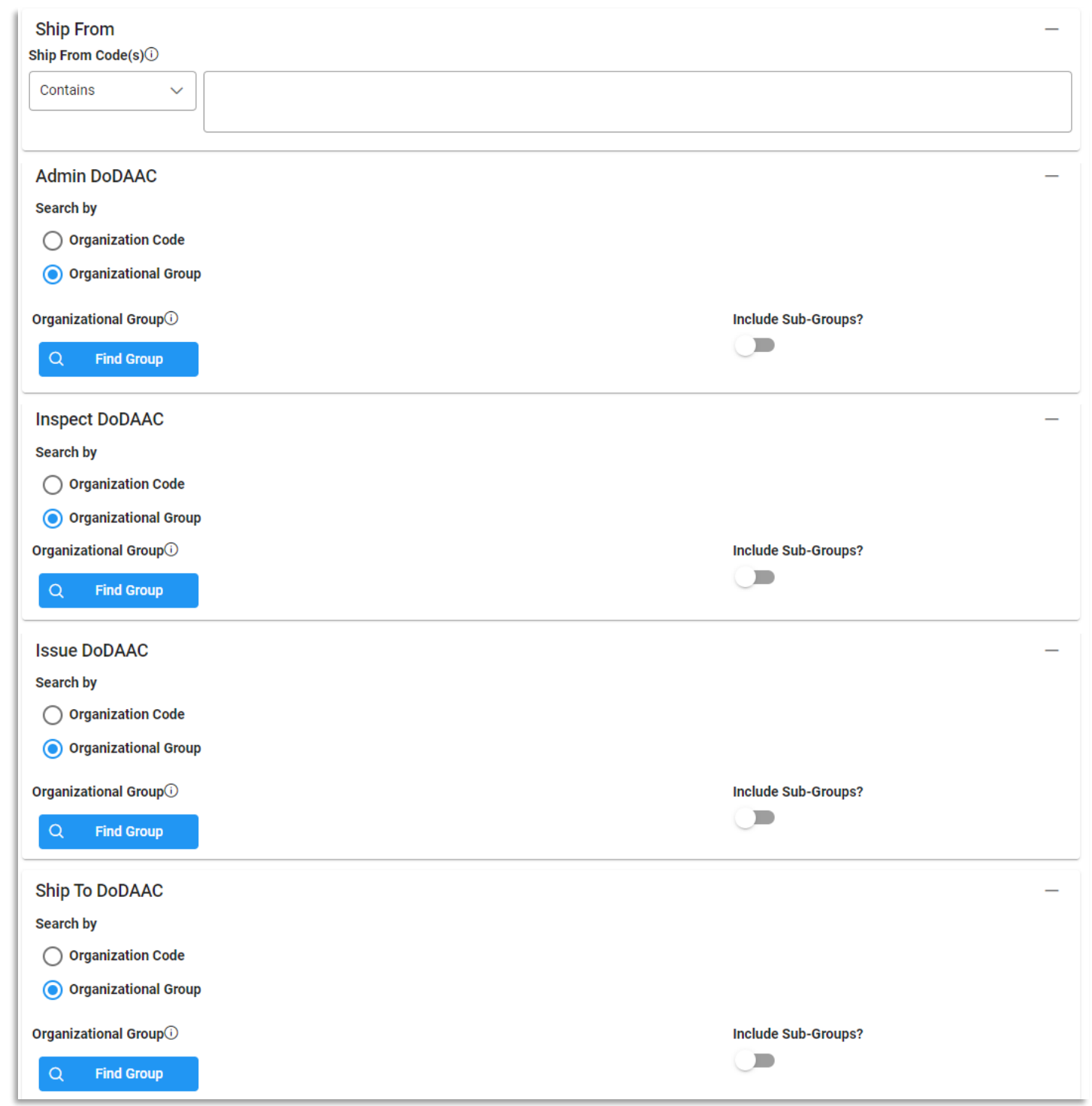

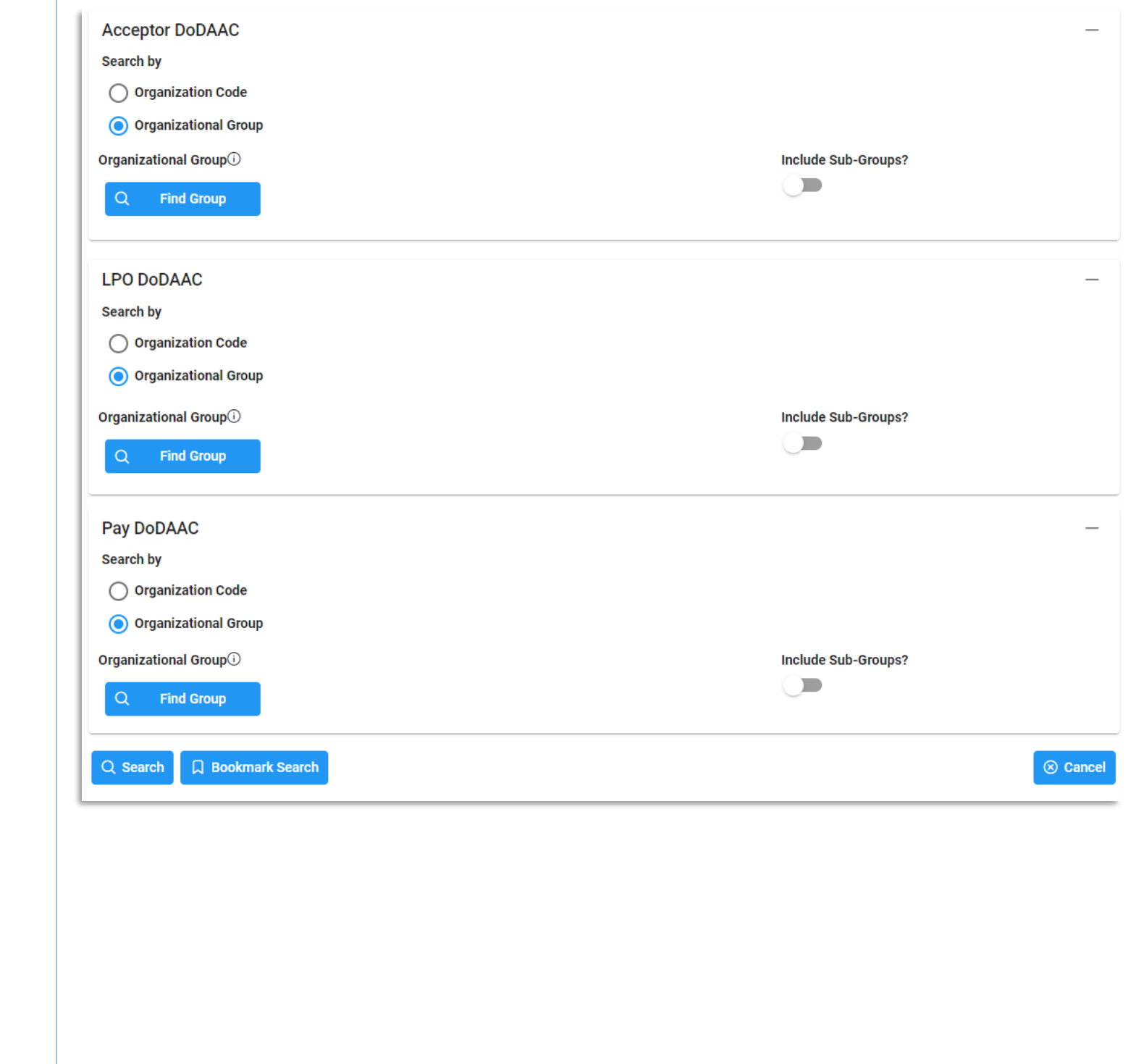

To return results with a specific Document Type, select a value from the **Document Type dropdown** menu. Document types include:

- Commercial Item Financing Grant Voucher Progress Payment Progress Payment
- Construction Invoice Invoice Invoice Invoice **Figure 2016**
- 
- Cost Voucher Shipbuilding Miscellaneous Payments Summary Cost Voucher
- 
- 
- 
- 
- 
- 
- 
- 
- Credit Invoice Navy Construction/Facilities Management Invoice Telecommunications Invoice (Contractual)
	-
	-
- Fast Pay Invoice Performance Based Payment
- 
- 
- Cost Voucher Invoice 2-in-1 Invoice 2-in-1 Reparables Receiving Report
	-
	-
- Energy Invoice Navy Shipbuilding Invoice Telecommunications Invoice (Non-Contractual)
- Energy Receiving Report Non-Procurement Instruments (NPI) Voucher Transfer Performance Evidence Receiving Report

# <span id="page-5-0"></span>**Example: Document Type**

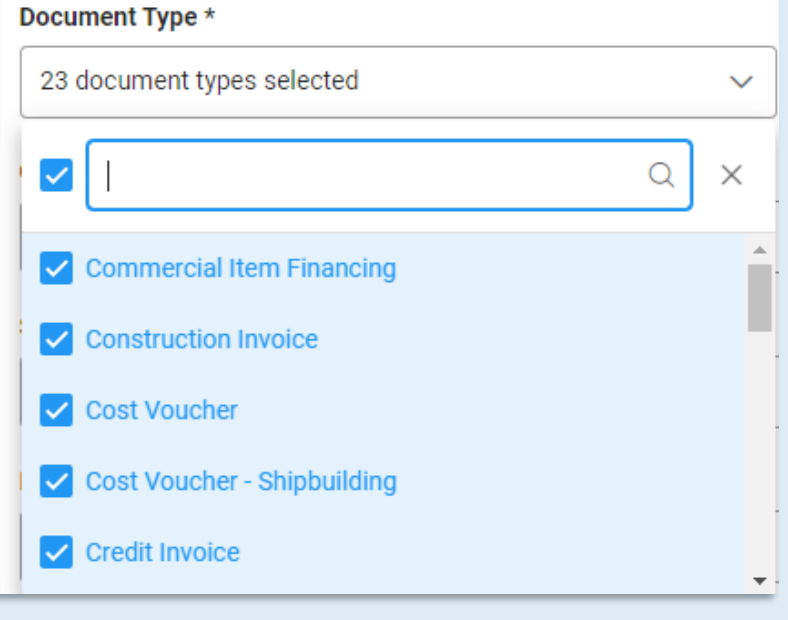

To return results with a specific Document Status, select a value from the **Document Status dropdown menu**. Document Statuses Include:

- Accepted Inspected Inspected The Received
- Acknowledged Invalid Rejected
- 
- 
- Correction Required Paid Submitted

**State State** 

- 
- 
- 
- 

 $\overline{\phantom{a}}$ 

- 
- 
- 
- Certified Navy-in-Process Reviewed
	-
	-
	-
	-
- Hold Processed Void
- In Process Recall Available
- 
- 
- Approved myInvoice myInvoice environment Resubmitted
	-
	-
- Credit Credit Partial Partial Suspended
- Draft Pre-Certified Suspended CEFT
- Extracted Pre-Inspected Pre-Inspected Trans Doc Required
	-

# <span id="page-6-0"></span>**Example:**

# **Document**

# **Status**

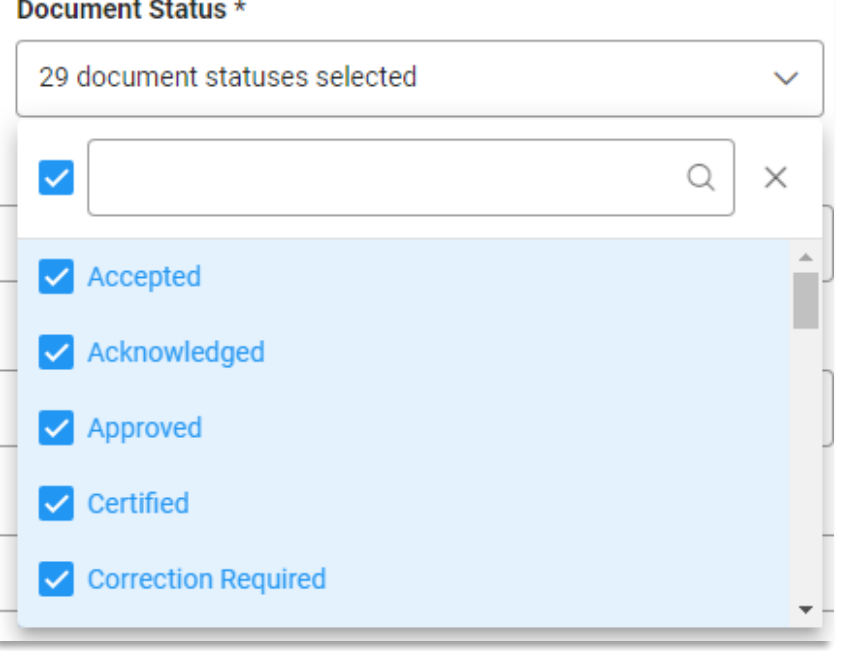

<span id="page-7-1"></span><span id="page-7-0"></span>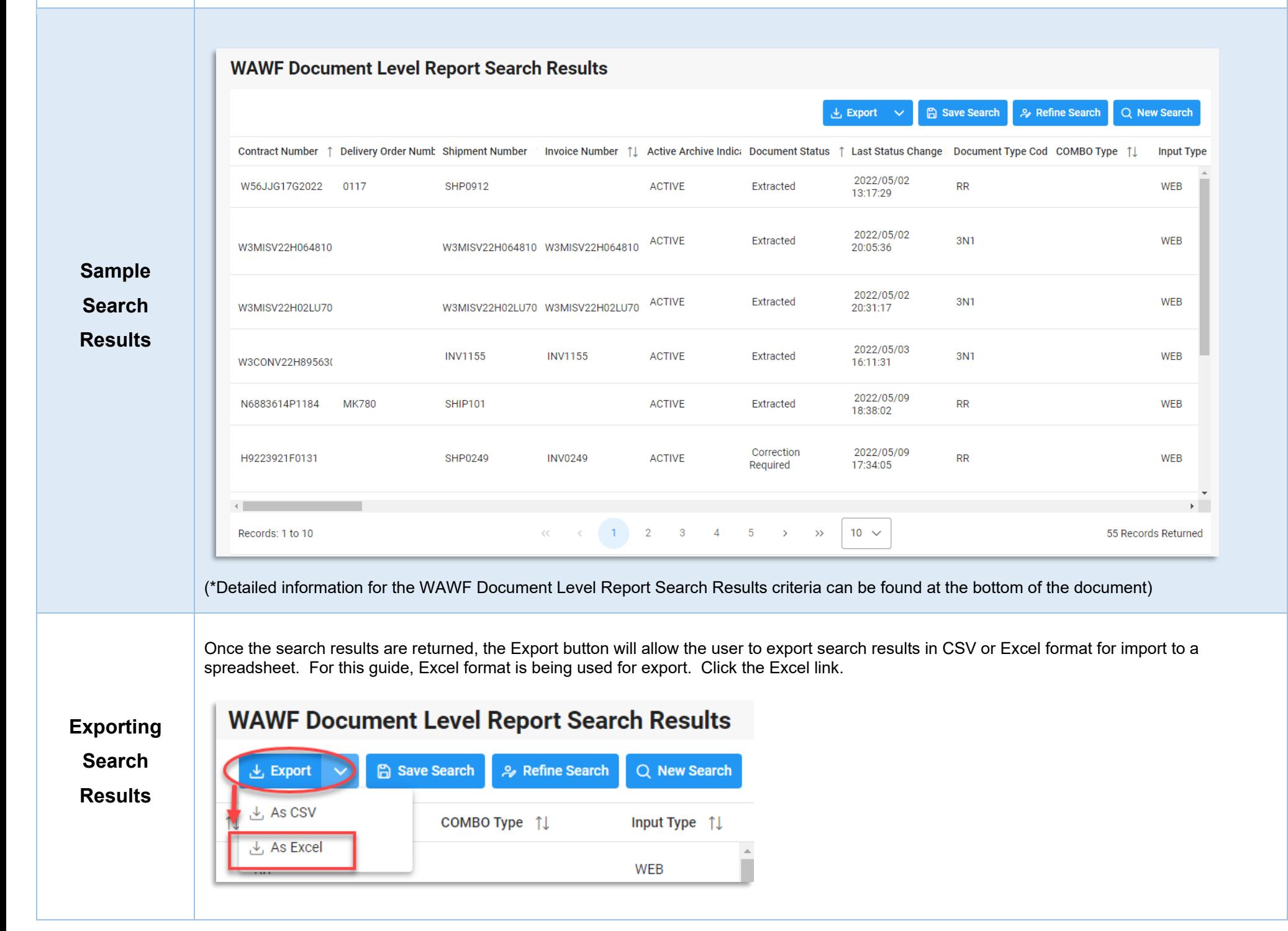

After selecting an export format, to retrieve either export, select the **Task Download** link in the Task dropdown of the EDA Dashboard.

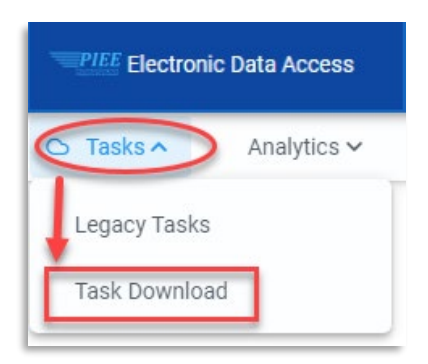

Find the requested download in the Job List and select the Jobs button in the Action column.

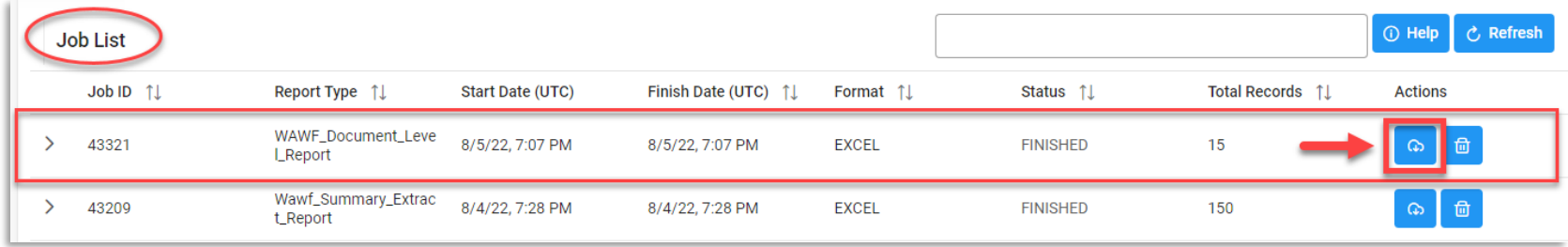

#### In the Download Files window, select **Direct Download**

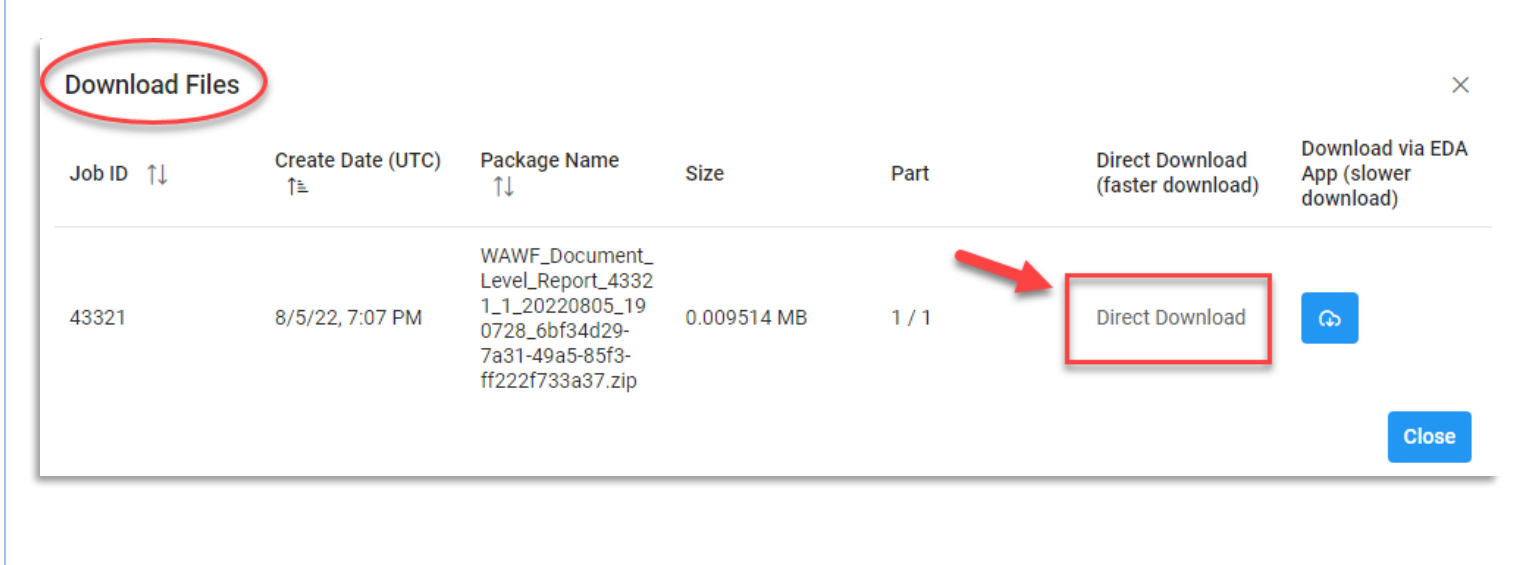

#### Sample Export spreadsheet:

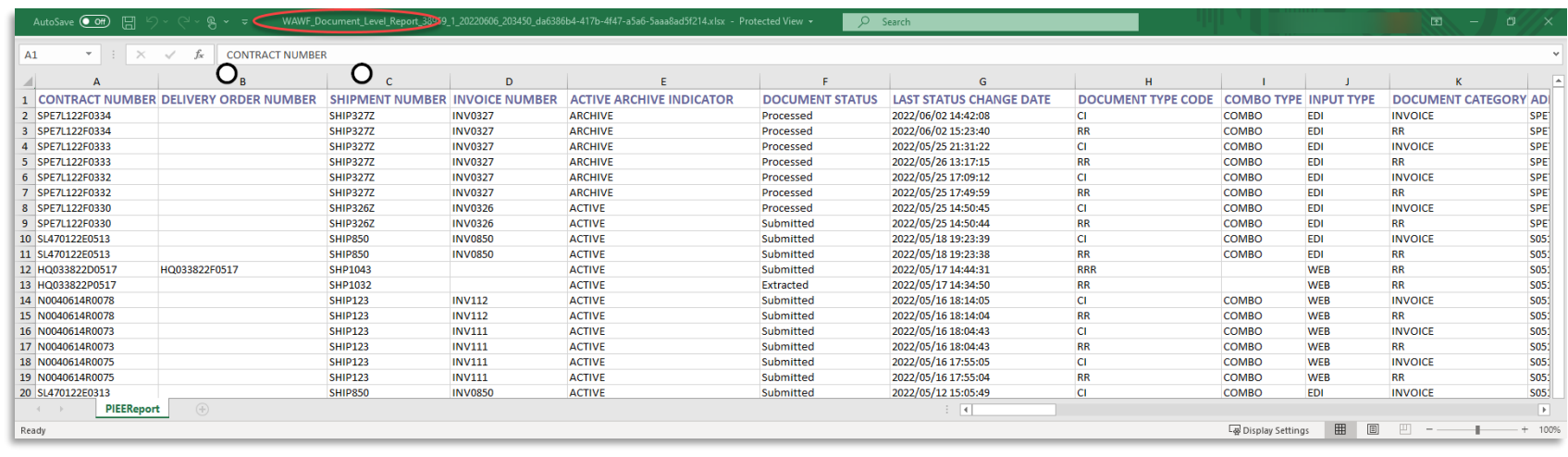

## **Detailed Search Criteria**:

- 
- 
- Active Archive Indicator Contract Number Pelivery Order Shipment Number
- Invoice Number Inspect Point Acceptance Point Voucher Type
- 

### • Pack Indicator

- **Guide**
- **Information**

<span id="page-9-0"></span>**\*Additional** 

- 
- Start Last Status Change End Last Status Change Date Document Type Document Status
	-
	-
- Final Indicator COC Indicator • COC Indicator • UID Indicator
- Start Submitted Date End Submitted Date Start Acceptance Date End Acceptance Date
	-
	-
	-
	-
- -
	-
- 
- 

- CAGE Code o CAGE Code(s)
- Ship From
	- o Ship From Code(s)
- Admin DoDAAC
	- o Search By<br>Croani
		- Organization Code
			- Location Code(s)
		- **•** Organizational Group Include Sub-Groups
			- ‣ Organizational Group
				- o Find Group<br>Adn
					- Admin Organization Find Organizational Group by Group Name
- **Admin Organization PIEE Level 2**
- Inspect DoDAAC
	- o Search By<br>Croani:
		- Organization Code
			- Location Code(s)
		- Organizational Group Include Sub-Groups
			- ‣ Organizational Group
				- o Find Group<br>Insrا
					- Inspect Organization Find Organizational Group by Group Name
					- **Inspect Organization PIEE Level 2**

- Issue DoDAAC
	- o Search By
		- **•** Organization Code
			- ‣ Location Code(s)
		- **Organizational Group Include Sub-Groups** 
			- ‣ Organizational Group
				- o Find Group<br>Issi
					- Issue Organization Find Organizational Group by Group Name
					- **In Itsue Organization PIEE Level 2**
- Ship To DoDAAC
	- o Search By
		- Organization Code
			- Location Code(s)
			- Organizational Group– Include Sub-Groups
				- ‣ Organizational Group
					- o Find Group
						- Ship Organization Find Organizational Group by Group Name
						- **Ship Organization PIEE Level 2**
- Acceptor DoDAAC
	- o Search By
		- **•** Organization Code
			- ‣ Location Code(s)
		- Organizational Group Include Sub-Groups
			- ‣ Organizational Group
				- o Find Group
					- Acceptor Organization Find Organizational Group by Group Name
					- **Acceptor Organization PIEE Level 2**
- LPO DoDAAC
	- o Search By
		- **•** Organization Code
			- ‣ Location Code(s)
		- Organizational Group
			- ‣ Organizational Group Include Sub-Groups
				- o Find Group
					- **EXPO Organization Find Organizational Group by Group Name**

**LPO Organization PIEE Level 2** 

- Pay DoDAAC
	- o Search By
		- Organization Code
			- Location Code(s)
			- Organizational Group
				- ‣ Organizational Group Include Sub-Groups
					- o Find Group<br>⊾r Pay
						- Pay Organization Find Organizational Group by Group Name
						- **Pay Organization PIEE Level 2**

## **Detailed Search Result Criteria**

Criteria for the WAWF Document Level Report Search Results include:

- 
- 
- 
- Inspect By DoDAAC Inspect By Ext. Ship To DoDAAC Ship To Ext.
- Auditor DoDAAC CAGE Code CAGE Code CAGE Code Ext. DUNS
- Unique Entity Identifier Contractor Name Admin Name • Inspect Name
- 
- Acceptor DoDAAC Acceptor Email Issue DoDAAC Issue Ext.
- LPO DoDAAC LPO Ext. LPO Name Pay DoDAAC
- Invoice Received Date Receiver Date Estimated Delivery Date Acceptance Date
- LPO Certified Date LPO Reject Date Shipment Date Document Total
- Final Shipment Indicator Contract Type Submitter Name Submitted Date
- 
- Voucher Document Type Final Indicator Currency COC Indicator
- 
- 
- Gaining Contract Type Discount Flag Discount Percent Due By Day
- 
- 
- Contract Number Delivery Order Number Shipment Number Invoice Number
	-
	-
	-
	-
	-
	-
	-
	-
	-
	-
	-
	-
	-
	-
	-
	-
	-
	-
- 
- Active Archive Indicator Document Status Last Status Change Date Document Type Code
- COMBO Type Input Type Document Category Admin DoDAAC
	-
	-
	-
- Ship To Name Inspector Name Inspector Email Acceptor Name
	-
	-
	-
	-
	-
- Ship From Inspection Point Acceptance Point Voucher Type
	-
	-
	-
	-
	-
- Service Period To Interest Amount Construction Indicator
- 
- 
- 
- 
- 
- 
- 
- 
- 
- 
- 
- 
- 
- 
- 
- Attachment Name Quick Sign Gaining Contract Number Gaining Delivery Order Number
	-
- Net Number of Days Discount Amount Due by Date Service Period From
- 
- 
- 
- 
- 
- ARP Indicator UID Indicator PACK Indicator Attachment Indicator
	-
	-